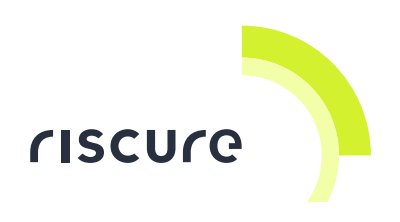

**Spider** 

**Quick Start Guide** 

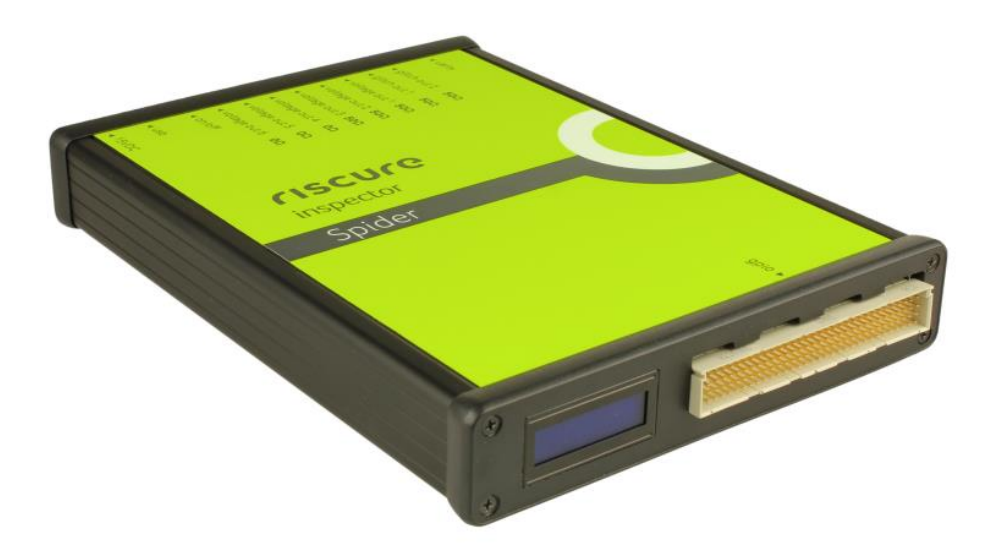

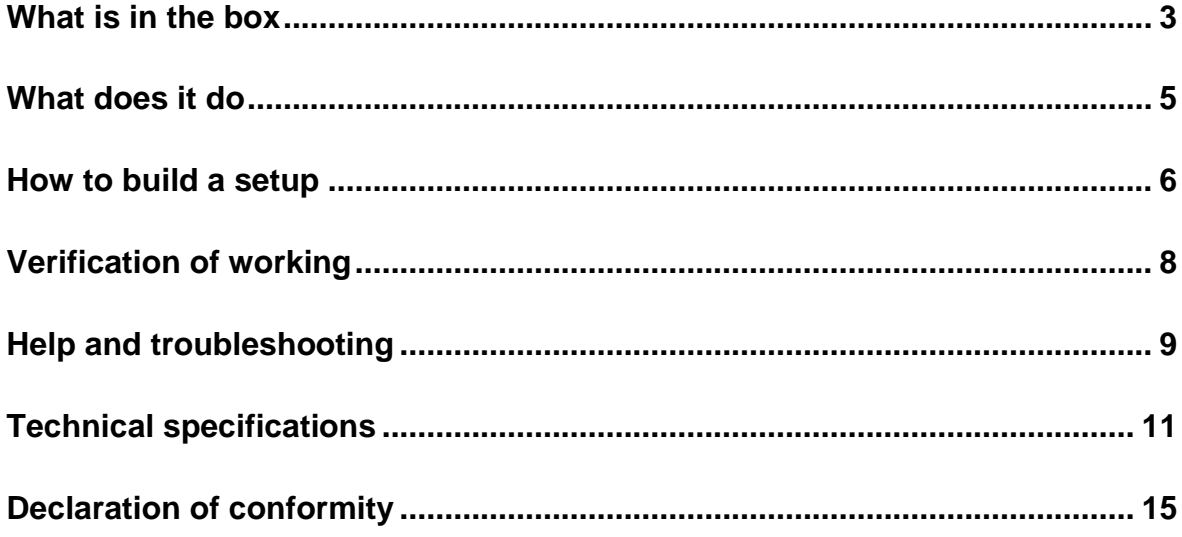

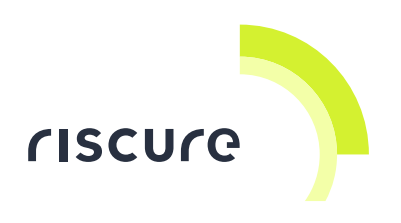

#### **Disclaimer**

Every effort has been made to make this document as a complete and as accurate as possible, but no warranty of fitness is implied. The information is provided on an as-is basis. Riscure shall have neither liability nor responsibility to any person or entity with respect to any loss or damage arising from the information contained in this document.

The information contained in this document is subject to change without notice.

This product must be used according to its user guide. Any operation related to maintenance, repair or calibration must be carried out by qualified personnel. Consequently, in case of failure, contact Riscure about the procedure to follow.

#### **Copyright**

Copyright (c) 2015 Riscure BV. All rights reserved. No part of this document may be reproduced nor translated by any means without the written permission of Riscure.

#### **Manufactured by**

Riscure BV

Delftechpark 49, 2628 XJ Delft, The Netherlands Phone: +31 15 251 40 90, Fax: +31 15 251 40 99 Email: [inforequest@riscure.com](mailto:inforequest@riscure.com) Web: [www.riscure.com](http://www.riscure.com/)

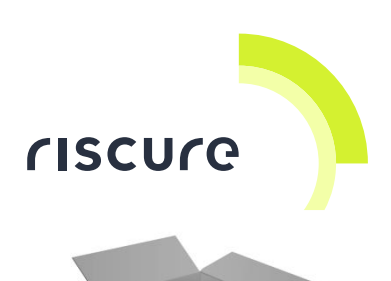

# <span id="page-2-0"></span>**What is in the box**

The box contains the Spider and all accessories to connect it to a computer.

#### **Box content checklist**

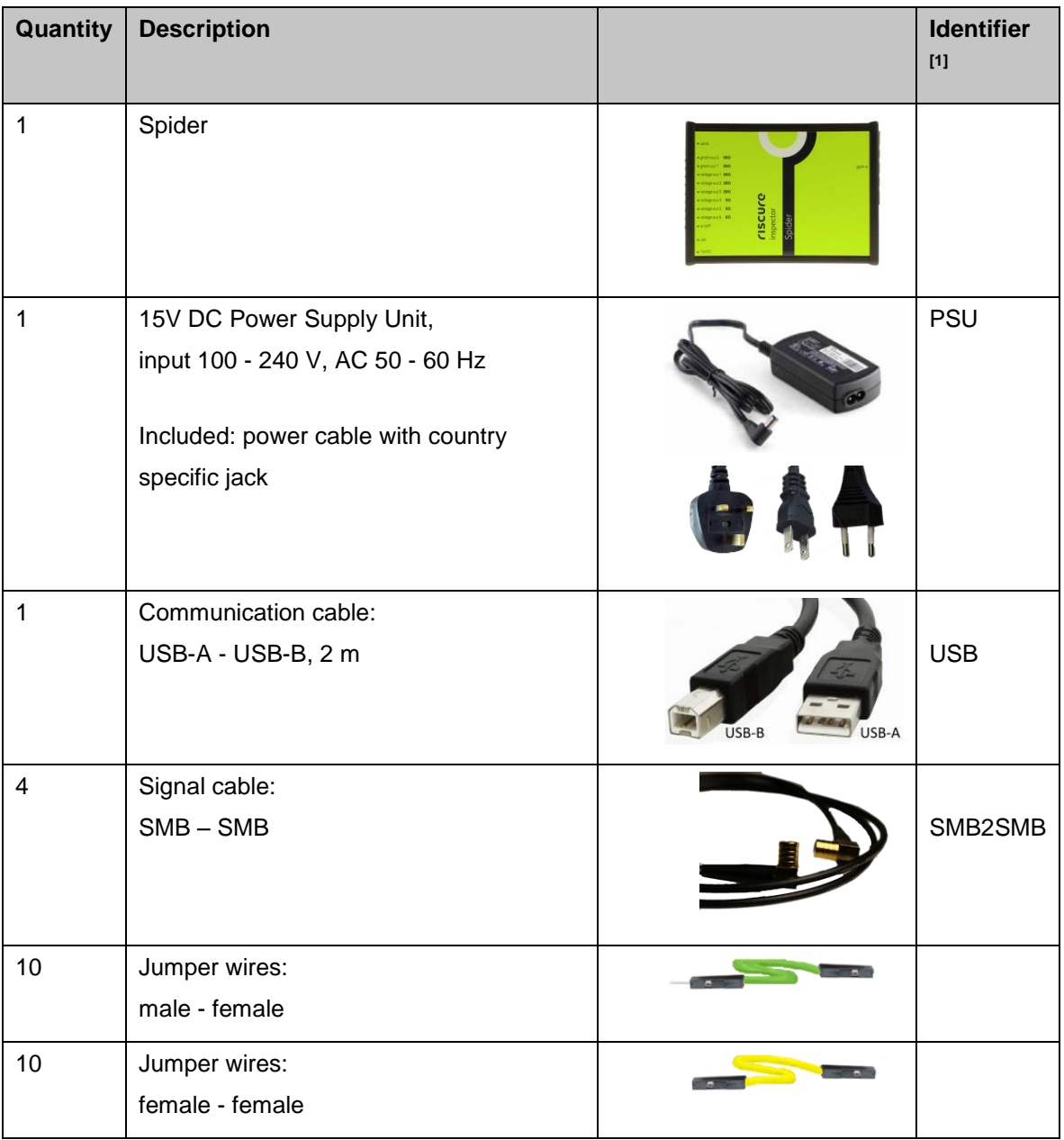

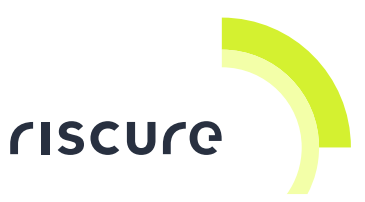

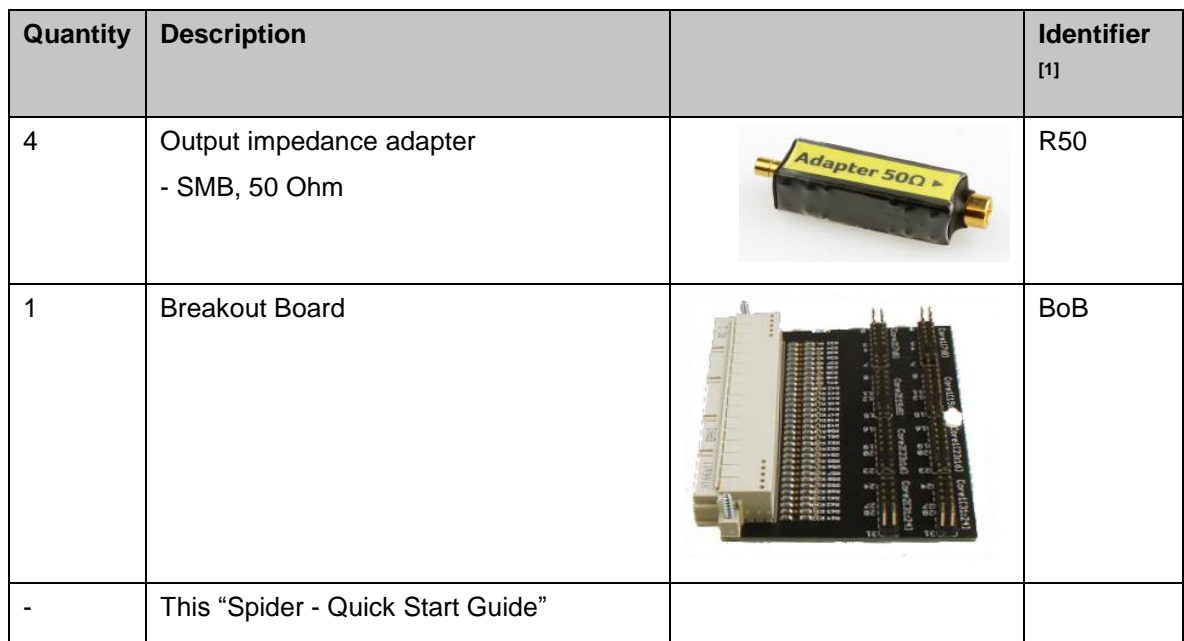

[1] Identifier used in this document to refer to the item.

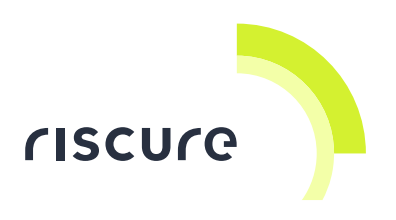

## <span id="page-4-0"></span>**What does it do**

The Spider is a generic, high-performance workbench to interact with embedded hardware. Such a workbench has many applications in side-channel analysis (SCA) and fault injection (FI) attacks.

The Spider can read and respond to signals associated with protocols like JTAG, I2C and SPI, and thus provides an information channel to the internal processing state of targeted hardware.

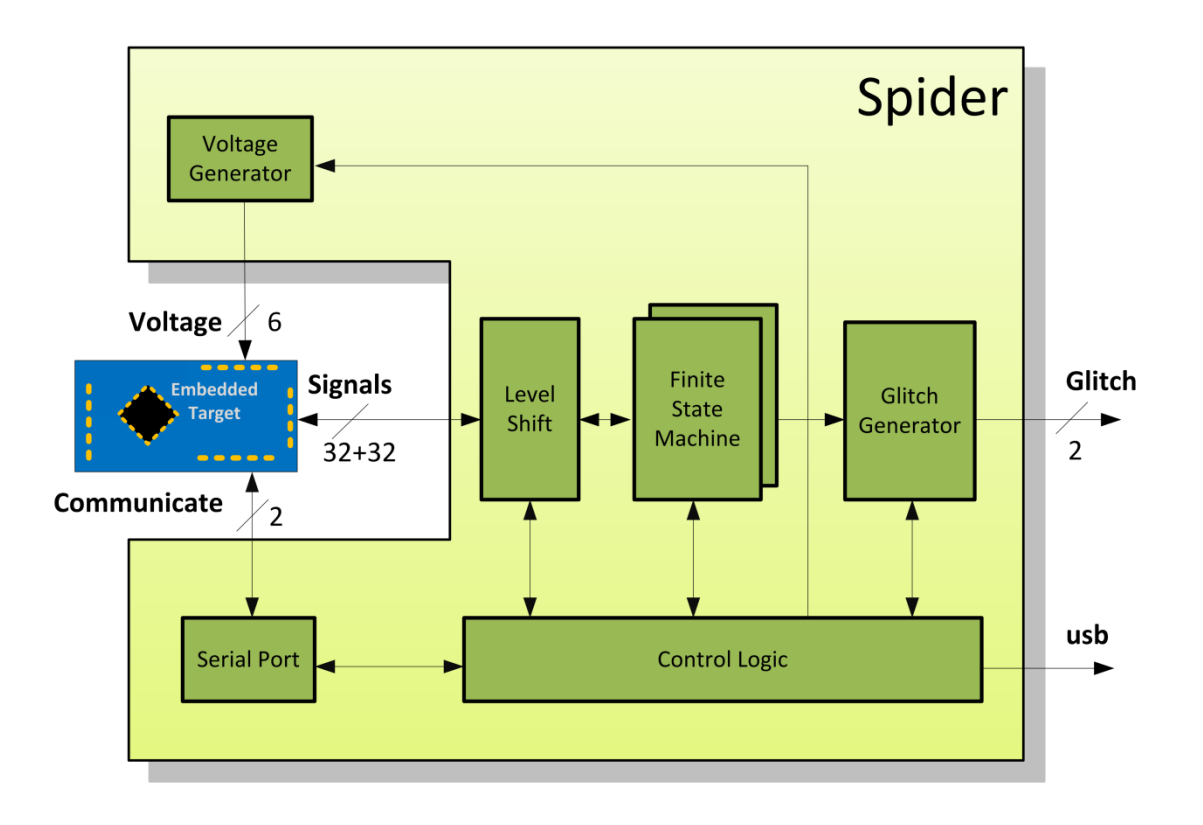

*Figure 1 System overview of the Spider.*

The Spider has two concurrent finite state machines. Each state machine can respond to internal timers/counters and 32 external signals. Additionally, Spider offers six programmable analog voltage outputs, two serial communication channels and two glitch outputs.

Spider is controlled either by Inspector via a programmable Sequence module, or in standalone applications by using Python scripts.

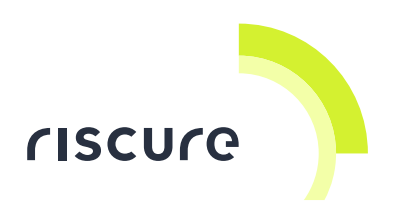

## <span id="page-5-0"></span>**How to build a setup**

### **A typical FI setup using voltage glitching**

In this setup, the Spider passes commands from Inspector over the bus to the target, and generates a power perturbation when specific conditions on the target state are met, or when Inspector triggers it.

A Glitch Amplifier is used to supply the power current demanded by the target.

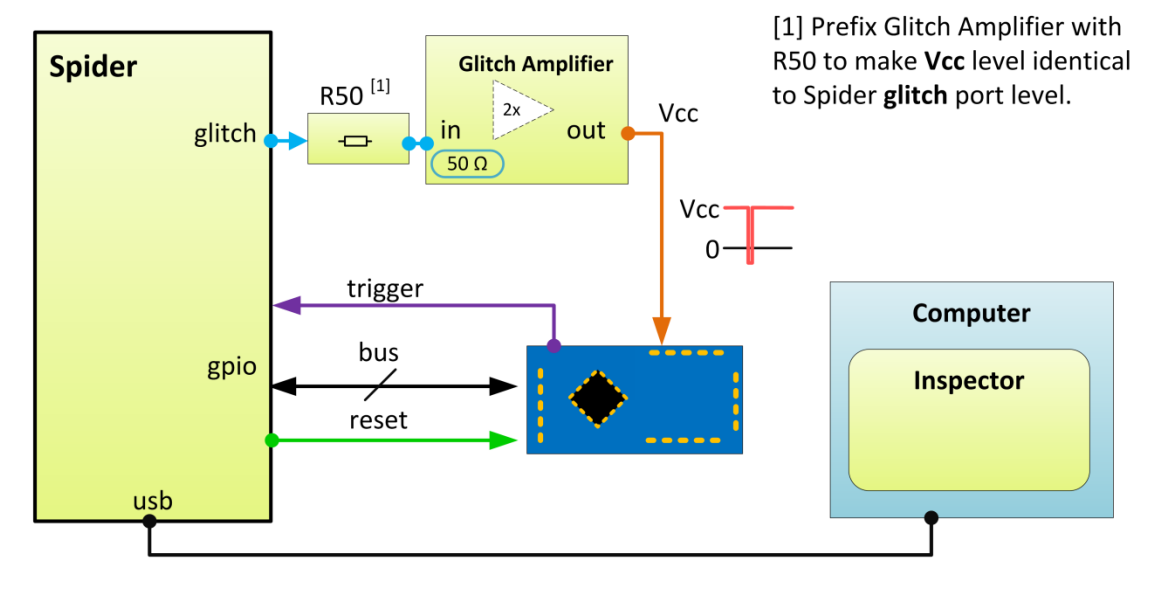

*Figure 2 The Spider used to generate a timed glitch on the power line.*

### **A typical FI setup using lasers**

In this setup, the Spider passes commands from Inspector over the bus to the target, and at the same time control amplitude and timing of optical perturbations for one or two lasers.

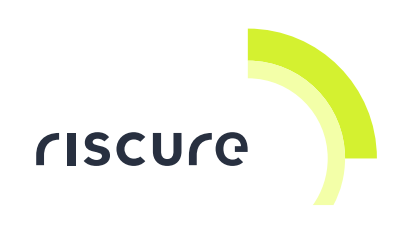

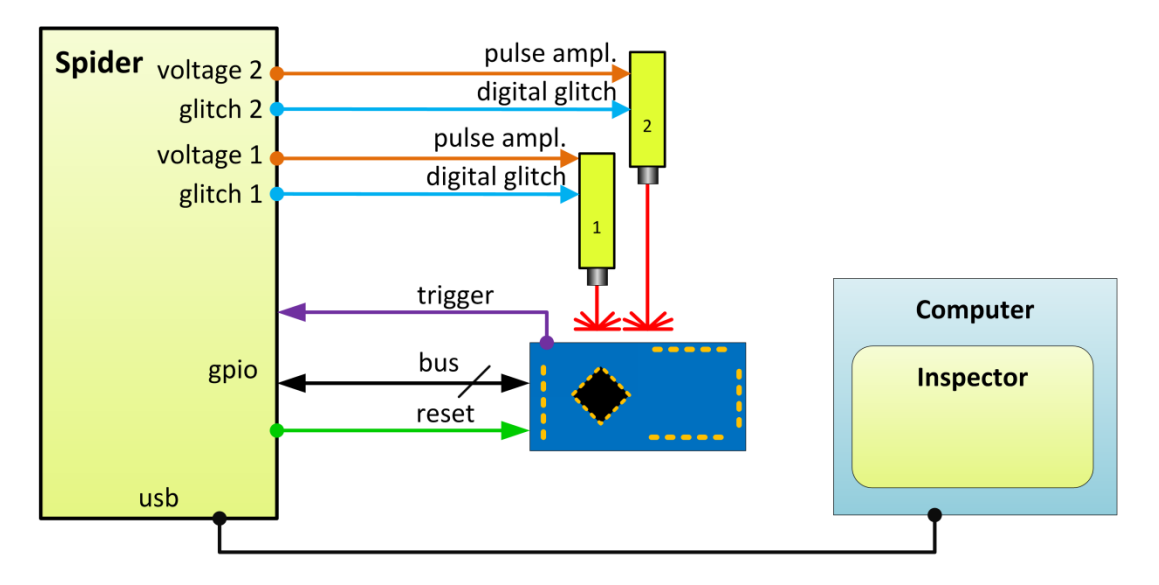

*Figure 3 The Spider used to control perturbation with one (or two) lasers.*

### **A typical SCA setup using pattern recognition**

In this setup, the Spider is used to generate a static timing window to the icWaves in order to enable triggering on only the n-th pattern in a sequence, without having to reprogram the icWaves.

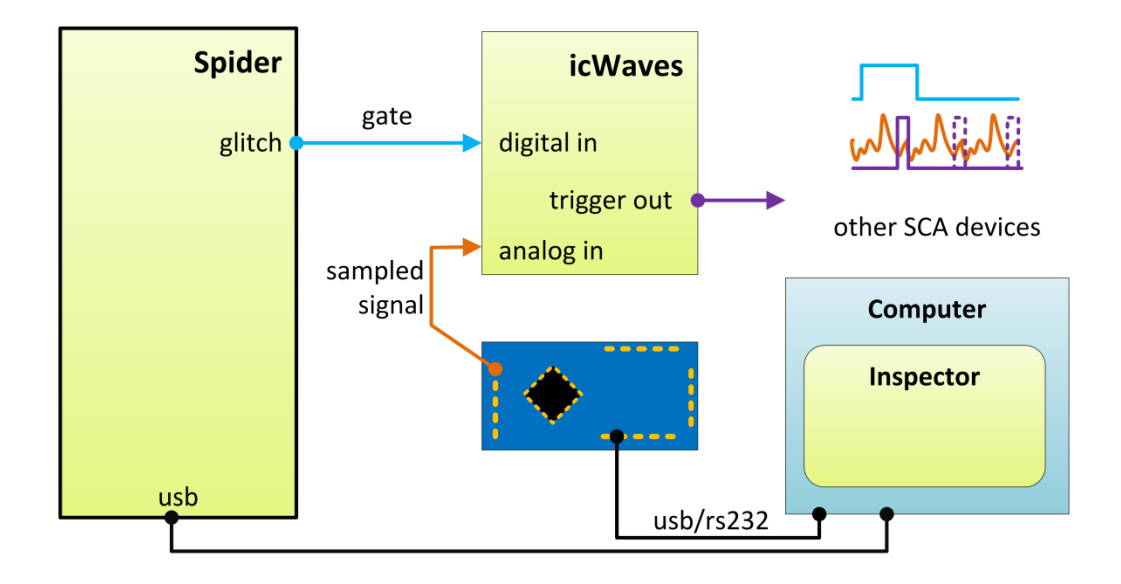

*Figure 4 The Spider used as a gate signal to the icWaves.*

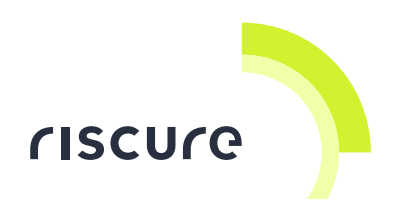

# <span id="page-7-0"></span>**Verification of working**

Follow the next checks to verify a correct working:

- 1. Is the Spider powered?
- 2. Is the Spider recognized?
- 3. Is the Spider responding to commands?

Please ensure that a check is successful before going to the next one. If a check is not successful, refer to section [Common problems](#page-8-1) on page [9](#page-8-1) for solutions.

#### **Check 1 - Is the Spider powered?**

Connect the PSU to the Spider. Switch the Spider ON by putting the power switch into the top position.

The Spider has power if the front panel LCD display is ON. Initially the display shows the Spider's version number, e.g. "Spider 1.*x*."

#### **Check 2 - Is the Spider recognized?**

Connect the Spider with the USB cable to the computer.

The Spider driver software recognizes the device being connected, and report it as "Test Tool 1.*x*".

#### **Check 3 - Is the Spider responding to commands?**

- 1. Install Python 2.7.
- 2. Install pySerial using the installer from https://pypi.python.org/pypi/pyserial
- 3. Go [spider\_sdk\_installation\_folder]\python\examples
- 4. Copy "ping.py" to [spider\_sdk\_installation\_folder]\python
- 5. Execute "ping.py"
- 6. A connected Spider device will then be listed

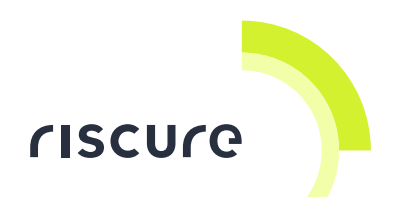

# <span id="page-8-0"></span>**Help and troubleshooting**

### <span id="page-8-1"></span>**Common problems**

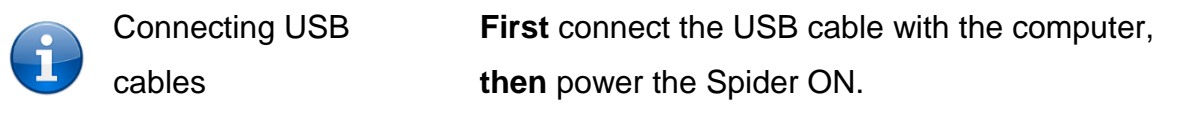

#### **Installing Spider driver**

Driver software for the Spider is part of the unified driver package called *Inspector Hardware Driver*. This package contains drivers for all Riscure hardware products.

The Inspector Hardware Driver can be downloaded from the support portal after submitting a request.

As part of the Inspector installation or the Spider SDK installation, the Spider driver is installed into:

%ProgramFiles(x86)%\Riscure\Spider SDK\driver

#### **Documentation**

Spider-related documentation, manuals and tutorials, can be found in:

```
%ProgramFiles(x86)%\Riscure\Spider SDK\doc
```
#### **Interoperability**

If a glitch output is to drive a Glitch Amplifier, insert a 50 Ohm output impedance adapter (R50), to compensate the 2x amplification of the Glitch Amplifier.

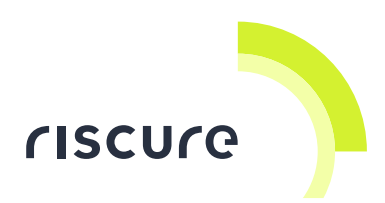

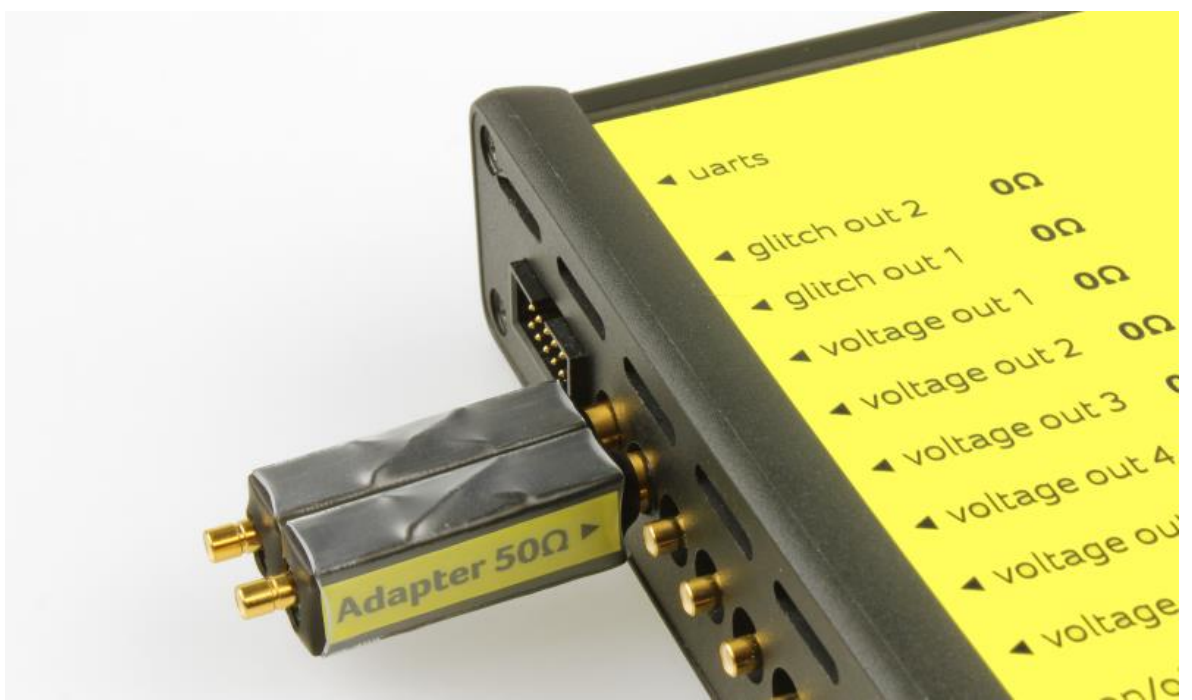

## **Still have questions?**

Visit the Riscure support portal: [http://support.riscure.com.](http://support.riscure.com/)

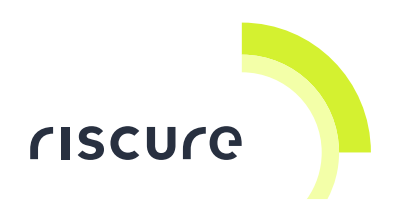

# <span id="page-10-0"></span>**Technical specifications**

#### **Operational conditions**

Room temperature 20 - 30 °C,  $(68 - 86)$  F).

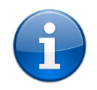

Maintain stable environmental conditions (temperature, humidity, airflow etc.) in order to reliably repeat tests and compare test results.

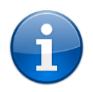

Switching the Spider off is not required, but recommended when it is not not used for a long time.

#### **Power supply input**

- 15 V DC, nominal load 400 mA
- Center-positive plug, inner-Ø 2.5 mm, outer-Ø 5.5 mm.

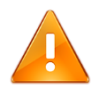

Use of a PSU other than supplied by Riscure is not supported. Power spikes may cause internal damage and loss of accuracy.

#### **Finite state machines**

- Two finite state machines (Core1, Core2), executing in parallel.
- Capable of max. 256 states.
- Transition events: GPIO edge, GPIO level, state visit count, state time-out
- Signaling between Core1 and Core2 is possible by cross-connecting GPIO pins.

#### **Voltage outputs**

- Six independent user defined voltage outputs. Impedance:  $3 \times 0 \Omega$ ,  $3 \times 50 \Omega$ .
- Range 0 V .. 5 V, 12-bit resolution, max. current 100 mA.
- All pin levels are updated in one action at a single point of time.

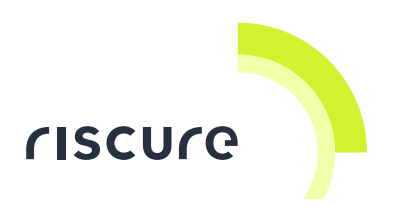

### **Glitch outputs**

- Two glitch outputs, -4 V .. +4 V range
- 4 ns pulse resolution
- low-power, requires a (High Power) Glitch Amplifier to drive a Vcc power line.

## **Signal I/O pins**

- 128 pin header (4 x 32 pins), General Purpose Input/Output (GPIO) pins, center two rows are connected to ground (GND).
- Pins are grouped and addressable by finite state machine (Core1, Core 2).
- Independently programmable as input or output.
- **Input to output response time (latency): nominal 40 ns.**
- User configurable voltage level shift (Vcco): 1.0 .. 3.3 V.
- On power up, all pins are set by default to input, Vcco = 3.3 V.

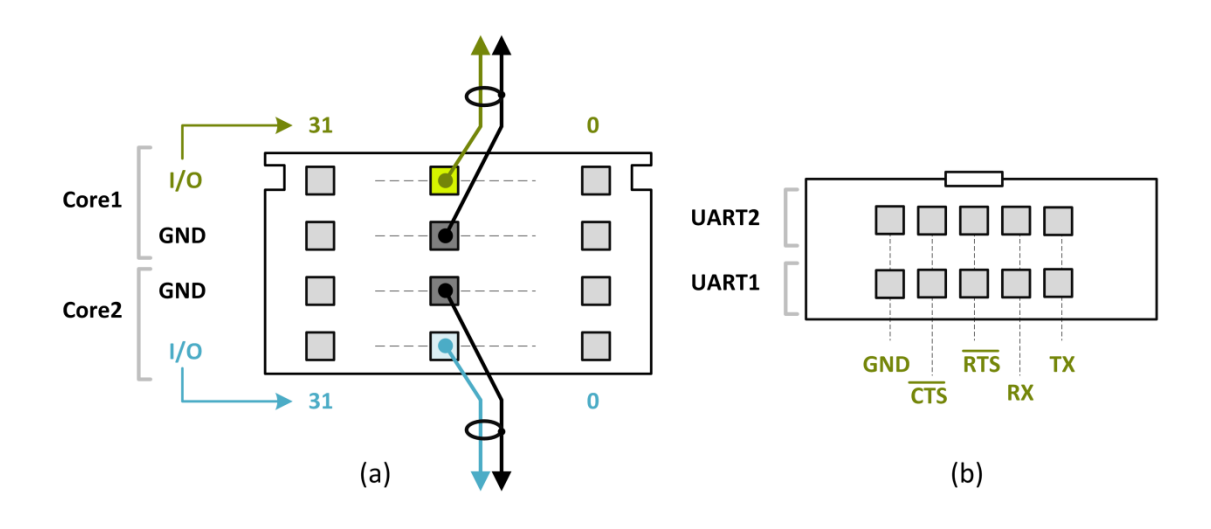

*Figure 5 Front view pin layout of GPIO (a) and UARTS (b) connectors*

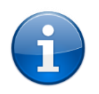

The breakout board (BoB) can be used to convert the Spider frontal connector pins into 2.54mm spacing vertical pins.

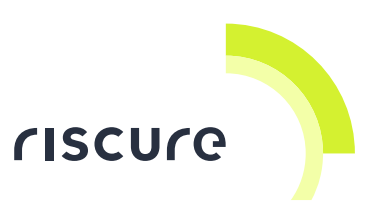

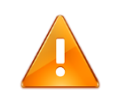

The I/O signal lines are wired to the FPGA chip directly for maximum performance. Care must be taken on the input voltage to avoid damaging the FPGA chip. According to the datasheet of FPGA manufacturer, the voltage fed to the I/O pin should **not exceed Vcco + 0.55 V**.

## **Communication**

- 10 pin header (2 x 5 pins), dual Universal Asynchronous Receiver Transmitter (UART)
- Two RS232 links, controlled via USB, e.g. for character based interfacing with target.

#### **Product case**

 Dimensions L x W x H: 220.00 x 169.50 x 34.63 [mm], 8.661 x 6.673 x 1.363 [inch].

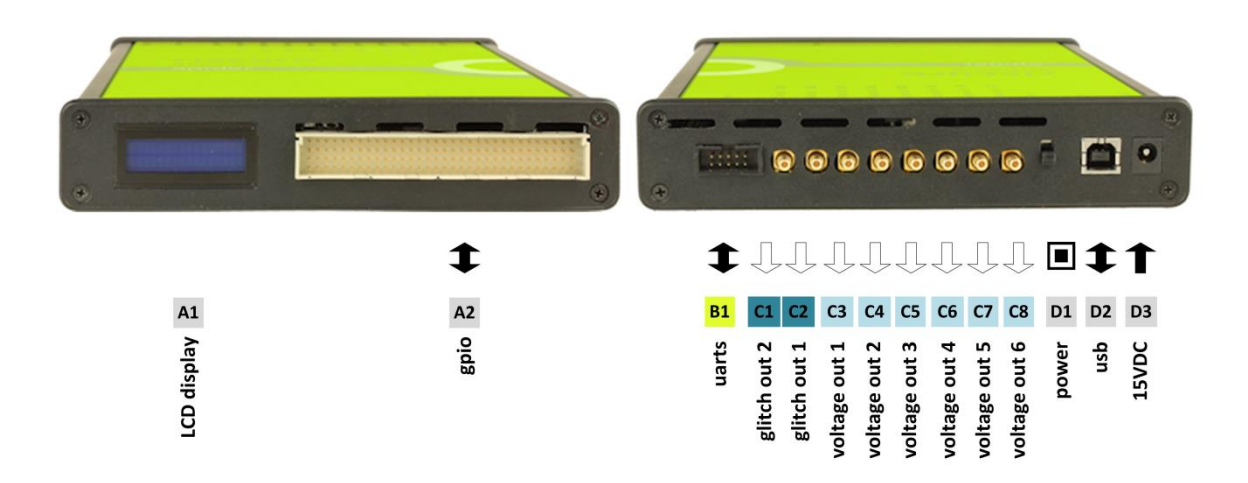

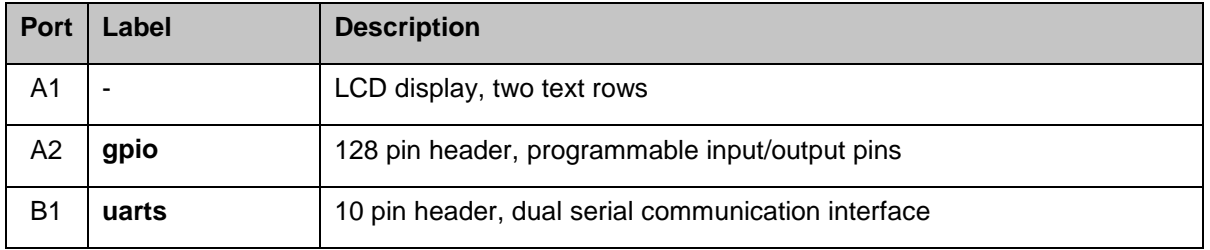

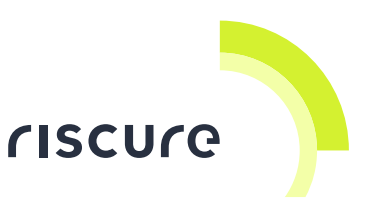

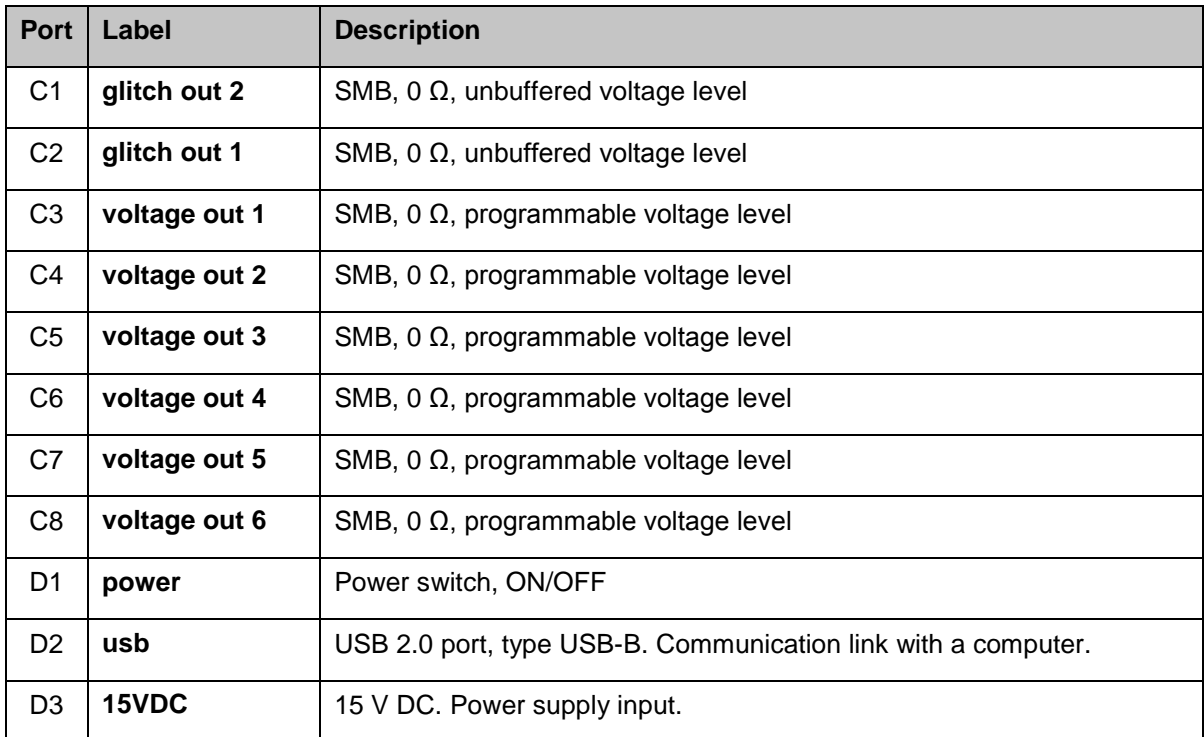

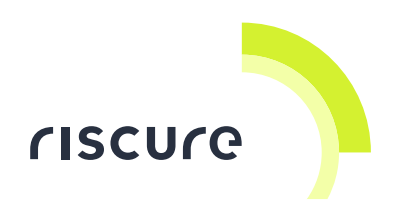

## <span id="page-14-0"></span>**Declaration of conformity**

### **EC-DECLARATION OF CONFORMITY**

#### **Suppliers Details** Name Riscure B.V. Address Frontier Building, Delftechpark 49, 2628 XJ Delft, The Netherlands **Product Details Product Name** Inspector Model Name(s) Spider **Trade Name** Riscure **Applicable Standards Details** Directives: LVD (2006/95/EC) - EMC directive (2004/108/EC) Standards: · IEC 60825-1; IEC 320 C8; IEC 60950-1; 21 CFR 1040; ANSI/ESD S20.20:2007; BS EN 61340-5-1:2007; EN55022-B; EN61000-4-2, 4-5; CISPR 11; CISPR22-B; UL 1950 Supplementary Information The appliance fulfils the relevant requirements of the EMC-directive and the LVDdirective according to our technical documentation TCD-Spider. Declaration Name **Issued Date** I hereby declare under our sole responsibility that Dr.ir. F.G. de Beer / the product(s) mentioned above to which this **Technical Director** 04 / 03 / 2015 declaration relates complies with the above mentioned standards and Directives debr Riscure B.V. **Frontier Building** Delftechpark 49 Signature of representative 2628 XJ Delft The Netherlands

Tel.nr.: +31 (0) 15 251 4090

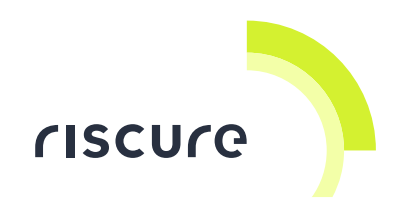

**Notes**